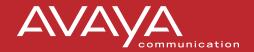

# PARTNER® Messaging User Guide

Back Panels:

Your Messages (cont'd)

**Using Personal Group Lists** 

**Using Outcalling** 

**Recording and Screening Calls** 

518-100-701 Issue 1 June 2001

#### Front Panels:

**Getting Started** 

**Personalizing Your Mailbox** 

Your Messages

#### **Getting Started**

### Logging

- 1: Choose an option:
- If you are at an internal extension, go to Step 2.
- If you are at an external telephone, call in on a line answered by PARTNER Messaging Automated Attendant or Call Answer Service, and press
   7 when you hear the menu or greeting. Skip to Step 3.
- 2: Dial the PARTNER Messaging extension, 277, to access the Voice Messaging system.
- 3: Choose an option:
- If you are at your own extension, press #1.
- If you are at another telephone, enter your extension number; then press ...
- 4: Enter your Password, then press # .

The first time you log in, your Password is not set. Press ¶ for Step 4; then follow the system prompts to record your name and to enter your new Password.

The system announces the number of new and old messages in your mailbox.

#### **Getting Started**

#### **Options**

Once you have logged in, you can choose any of the following options:

| Press | То                                                                           |
|-------|------------------------------------------------------------------------------|
| 3     | Change your name or Personal Greeting.                                       |
| 4     | Change your Personal Operator.                                               |
| 5     | Change your Password.                                                        |
| 8     | Change Call Answer Mode.                                                     |
| 2     | Listen to messages.                                                          |
| 1     | Record and send messages.                                                    |
| 7     | Program Personal Group Lists.                                                |
| 6     | Program Outcalling (if Outcalling permission is activated for your mailbox). |

Details for the options listed above are located in this User Guide.

#### HINTS:

- To transfer to another extension at any time, press 
  and then the extension number followed by #.
- To replay a Voice Messaging menu, press <a>₹4</a>.
- To go back to the previous Voice Messaging menu, press ★ #.
- To return to the Voice Messaging Activity Menu, press 

  7
- While a message is playing you can:
  - Press 3 to pause the playback and 3 again to resume playback.
  - Press 4 to raise the volume or 7 to lower it.
  - Press 5 to rewind the message four seconds and play, or 6 to skip forward four seconds and play.

#### **Getting Started**

#### Using Dial Code/ Button Features

| To                                                                    | Press                                                                                                    |
|-----------------------------------------------------------------------|----------------------------------------------------------------------------------------------------|
| Call Voice Mail Service                                               | Intercom 7 7 7 or programmed Voice Mail Auto Dial button.                                                                              |
| Turn voice mail coverage on and off                                   | Programmed VMS Cover button.<br>VMS Coverage is on when the<br>light is on.                                                            |
| Send calls to your<br>mailbox without ringing<br>your extension first | Programmed DND button to turn it on (and VMS Cover button if present). If no VMS Cover button is programmed, Automatic VMS must be on. |
| Transfer outside callers<br>to another user's<br>mailbox              | Feature 1 4 or programmed Voice Mailbox Transfer (VMBox) button, then dial the extension number.                                       |
| Lock your telephone                                                   | Feature 2 1 or programmed Station Lock button, then dial the four-digit code. Reenter the code.                                        |
| Record an active call                                                 | Programmed Record-a-Call (RAC) button.                                                                                                 |
| Listen to a caller<br>leaving a message in<br>your voice mailbox      | Programmed Call Screening<br>button before the call is<br>answered by the PARTNER<br>Messaging System.                                 |

#### NOTE:

In some countries, the Voice Mailbox Transfer code is

Feature 1 5. Also, some systems allow you to use Voice
Mailbox Transfer form a standard phone by pressing
# 15 then the extension number. Check with your
System Manager.

#### **Personalizing Your Mailbox**

#### Recording Your Name

- 1: Log in to Voice Messaging.
- 2: Press 3 to change your name recording or greeting.
- 3: Press 2 to change your name recording.
- 4: Choose an option:
  - Press 0 to listen to the current name.
  - Press 11 to record your name.
- 5: Record your name; then press 1.
- 6: Choose an option:
  - Press ₩ # to approve your name.
  - Press 23 to play back your name.
  - Press 21 to re-record your name.

# Recording or Deleting a Personal Greeting

You can have up to 6 different Personal Greetings.

#### HINT:

- If the system is set for Bilingual Mode, you can record your Personal Greeting(s) in both languages. Your greeting(s) should tell the callers they can press to hear the Personal Greeting in an alternate language.
- 1: Log in to Voice Messaging.
- 2: Press 3 to change your name recording or greeting.
- 3: Press 11 to change your greeting.

The system announces the current setting(s).

- 4: Enter the greeting number [1-6].
- 5: Choose an option:
  - If the system is set for Monolingual Mode, go to Step 6.
  - If the system is set for Bilingual Mode, press 1 to record your greeting in the Primary Language, or press 2 to record your greeting in the Secondary Language. Then go to Step 6.
- 6: Choose an option:
  - Press 1 to listen to your greeting.
  - Press 1 to record your greeting.

#### **Personalizing Your Mailbox**

#### Recording or Deleting a Personal Greeting (continued)

- 7: Record your greeting; then press 1.
- or Deleting 8: Choose an option:
  - Press ※# to approve your greeting. Go to Step 6 of Activating a Personal Greeting.)
  - Press 23 to play back your greeting.
  - Press 211 to re-record your greeting.

  - 9: Do one of the following:
  - If greeting is not already active, go to Step 6 of Activating a Personal Greeting.
  - If greeting is currently active, choose one of the following:
    - —Press ₩ # to keep current activation setting.
    - ─Press 1 to change; then go to Step 6 of Activating a Personal Greeting.

## Activating a Personal Greeting

You can record up to 6 Personal Greetings. Activate the Personal Greeting you want a caller to hear. You can activate up to 2 Personal Greetings. You can have 1 greeting for internal calls and 1 greeting for external calls, or you can use the same greeting for both internal and external calls.

- 1: Log in to Voice Messaging.
- 2: Press 1 to change your name or greeting.
- 3: Press 11 to change your greeting.
- 4: Press 9 to activate a greeting.

If a Personal Greeting is not active, the system greeting is used

- 5: Choose an option:
  - Enter the number of the greeting you want to activate.
- Press 0 to activate the system default greeting.
- 6: Choose an option:
  - Press 0 to use this greeting for all calls.
- Press 11 to use this greeting for internal calls only.
- Press 2 to use this greeting for external calls only.
- Press ₩ # if finished.

#### **Personalizing Your Mailbox**

#### Changing Your Personal Operator

Your Personal Operator is the person who you want to handle your calls when the caller needs immediate assistance and you are not available. In your greeting, be sure to mention that callers can press ① to reach your Personal Operator or the System Operator.

- 1: Log in to Voice Messaging.
- 2: Press 4 to change your Personal Operator.
- 3: Choose an option:
  - Enter your Personal Operator's extension; then press #.
- Press ₩ if finished.

#### Changing Your Password

- 1: Log in to Voice Messaging.
- 2: Press 5 to change your Password.
- 3: Enter the new Password; then press #.
- 4: Re-enter the new Password; then press # .

#### Choosing Call Answer Mode

Call Answer mode determines whether or not the system allows callers to leave a message after listening to your Personal Greeting. When your mailbox is in Record Mode, callers can leave a message; when it is in Answer-Only Mode, they cannot.

- 1: Log in to Voice Messaging.
- 2: Press 8 to change Call Answer Mode.
- 3: Choose an option:
  - Press 1 for Record Mode.
  - Press 2 for Answer-Only Mode.
  - Press ₩ # if finished.

#### **Your Messages**

#### About Message Categories

You can assign Priority, Private, and/or Return Receipt categories to messages you send. New Priority messages are heard first when listening to new messages. Private messages cannot be forwarded. Return Receipt messages notify you when the message is listened to by the recipient. You can assign one, two, or all three categories to a message.

#### Listening to Messages

- 1: Log in to Voice Messaging.
- 2: Press 2 to get messages.

The system plays the message header.

- 3: Choose an option:
- Press 0 to listen to the message body.
- Press ## to skip the message. (The message will remain as "new" until you listen to the body.)

#### HINTS:

While the message plays, you can choose additional options:

- Press 3 to pause and 3 again to resume.
- Press 5 to rewind four seconds and play.
- Press 6 to skip forward four seconds and play.
- Press 4 to increase volume or 7 to decrease volume.

#### 4: After the message plays, choose an option:

- Press **3** to delete the message.
- Press ## to save (skip) the message.
- Press 0 to replay the message.
- Press 23 to replay the header only.
- Press 1 to respond to the message (see next section).

## Responding to a Message

- 1: After the recorded message plays, press 1 to respond to the recorded message.
- 2: Choose an option:
  - Press 1 to reply to the sender. (In order to reply, the sender must have a mailbox in the system.)
- Press 2 to forward the recorded message.
- Press 3 to return the call to an internal sender.

#### Your Messages

## Responding to a Message (continued)

- Responding 3: Record your message; then press 1 again.
- to a Message 4: Choose an option:
  - Press ₩ # to approve. (If replying, skip to Step 7.)
  - Press 23 to play back your comments.
  - Press 21 to re-record your comments.

  - 5: If forwarding, do one of the following:
  - Enter the extension of an individual; then press #.
    - Press 5 and a Group List number; then press 6. Use Personal Group Lists 1–10 or System Group Lists 50–59.

Repeat Step 5 to address the message to others.

- 7: Choose an option:
  - Press 1 to make this a Private message.
  - Press 2 to make this a Priority message.
  - Press 3 to request a Return Receipt.
  - Press 1 to cancel the category.
  - Press ## to send the recorded message.

After you assign a category to a message, the system gives you the options to assign the other two categories.

8: Return to Step 4 of Listening to Messages.

## Sending a Message

- 1: Log in to Voice Messaging.
- 2: Press 11 to record a message.
- 3: Record your message.
- 4: Press 1 when finished recording.

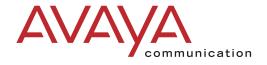

To order additional PARTNER® Messaging User Guides, please call 800-457-1235 and reference document number 518-100-701.

Copyright 2001 Avaya Inc. All Rights Reserved

#### Your Messages

#### Sending a Message (continued)

5: Choose an option:

- Press ₩ # to approve the recorded message. (Go to Step 6.)
- Press 23 to play back the recorded message.
- Press 211 to re-record the message. (Go to Step 3.)
- Press to delete the recorded message and return to the Voice Messaging Activity Menu.

#### 6: Choose an option:

- Enter the extension of an individual, then press #1.
- Press 
   ■ and a Group List number; then ■. Use
   Personal Group Lists 1–10 or System Group Lists 50–59.
- Press 
   ■2 to use the Directory. (See Using the Directory.)

Repeat Step 6 to address the recorded message to others.

7: Press ## when finished addressing.

8: Choose an option:

- Press 11 to make this a Private message.
- Press 2 to make this a Priority message.
- Press 1 to request a Return Receipt.
- Press 0 to cancel the category.
- Press ## to send the recorded message.

After you assign a category to a message, the system gives you the options to assign the other two categories.

## Using the Directory

To use the Directory to transfer to an extension:

- 1: Press **₹** 8 then **₹** 2 to transfer to a user's extension.
- 2: Enter up to the first ten letters of the name, then III. (Ask your System Manager if users are listed by first or last name.)

To use the Directory to address a message, or to add entries to a Group List:

- 1: Press **₹ 2** to access the Directory.
- 2: Enter up to the first ten letters of the name, then # ...

#### **Using Personal Group Lists**

#### Creating Personal Group Lists

You can use Group Lists to address messages to sets of mailboxes without entering each extension individually. You can create up to 10 Personal Group lists, each with up to 50 mailboxes in it.

- 1: Log in to Voice Messaging.
- 2: Press to select Group Lists.
- 3: Press 11 to create a list.
- 4: Enter the Group List number [1–10], then press #.
- 5: Choose an option:
- Enter the extension of the mailbox: then press #1.
- Press ≥ 2 to use the Directory. (See Using the Directory.)

Repeat Step 5 for each mailbox that you want to add.

6: Press ₩ # when finished.

#### Reviewing or Modifying Personal Group Lists

- 1: Log in to Voice Messaging.
- 2: Press 7 to select Group Lists.
- 3: Press 1 to review or modify Group Lists. The system announces the number of entries in the first Group List.
- 4: Choose an option:
  - Press 1 to review or modify the list.
  - Press 

     I to delete the list.
  - Press # to skip to the next list. (Repeat step 4).
- 5: Choose an option:
  - Press ## to skip the extension.
  - Press 

     ■3 to delete the extension.
  - Press 11 to add an extension; then choose an option:
    - Enter the extension of the mailbox; then press #1.
    - Press **₹ 2** to use the Directory (see *Using the Directory*).
  - Press ₩ # if finished.

## About Outcalling

If you turn on Outcalling, PARTNER Messaging calls the numbers which you have programmed to signal that a new message has arrived in your mailbox. You can have Outcalling for all messages or just for Priority messages.

#### HINT:

If you choose Outcalling for Priority messages only, give your callers instructions on how to leave a Priority message.

Check with your System Manager to see if your mailbox has been assigned Outcalling privileges.

Outcalling continues until one of the following happens:

- During the Outcalling message call, you press ₩ # to cancel Outcalling until a new message arrives for you.
- You log in to your mailbox and listen to the message.
- The interval specified in your Outcalling Schedule expires.
- PARTNER Messaging has called all numbers in your Outcalling List the number of times specified by the Outcalling Cycles option.

#### Turning Outcalling On or Off

- 1: Log in to Voice Messaging.
- 2: Press 6 to select Outcalling.
- 3: Press 1, then choose an option:
- Press 1 to turn Outcalling On for all messages.
- Press 2 to turn Outcalling On for Priority messages only.
- Press 1 to turn Outcalling Off.
- Press 

  ## to return to the Outcalling menu.

#### Setting Your Outcalling Numbers

- 1: Log in to Voice Messaging.
- 2: Press 6 to select Outcalling.
- 3: Press 4 to change your list of Outcalling Numbers.
- 4: Choose the entry number [1-5].

If an Outcalling Number is programmed, you hear the Outcalling entry information. If an Outcalling Number is not programmed, you hear, "Entry x is not used."

#### Setting Your Outcalling Numbers (continued)

5: Choose an option:

- Press 1 to change or add an Outcalling Number. (Go to Step 6.)
  - Press 

    ■3 to delete the Outcalling Number.
- Press ₩ to keep the Outcalling Number and return to the Outcalling menu.

6: Choose an option:

- Press 11 to enter a telephone Outcalling Number.
- Press 2 to enter a pager Outcalling Number.
- Press ※# to return to the Outcalling menu without making a change.
- 7: Enter the Outcalling Number and wait 5 seconds for the system confirmation.

See *Guidelines* for further details and examples of how to set your Outcalling Numbers.

- 8: Choose an option:
- When prompted, press ₩ # if you are finished entering the number. Listen to the Outcalling entry information and go to Step 9.
- Press 11 to enter more digits; then repeat Step 7.
- 9: Choose an option:
- Press 9 to confirm your entry.
- Press 6 to cancel your entry.

Return to Step 4 to program more Outcalling Numbers.

#### Guidelines for Setting Outcalling Numbers

You may enter any combination of up to 60 digits including 0 − 9, ★ (for a 1.5-second pause), and ∰ in an Outcalling Number. The Outcalling Number can consist of:

- 9 ★ to access an outside line (this is required to reach an external number).
  - The telephone number and/or paging system number (including area code, if necessary).
  - Your paging system Personal Identification Number (PIN), if any.
- A Callback Number, if Outcalling to a pager.
  continued...

## Guidelines (continued)

#### **EXAMPLE:**

Your Outcalling Number is a paging system.

To place the call, the Voice Messaging system must access an outside line, dial the number, wait several seconds for the paging system to answer, enter your PIN followed by ##, and a Callback Number followed by ##.

The Outcalling Number you would enter is:

#### 9 \* 5 5 5 1 2 3 4 \* \* \* \* \* \* \* 3 7 5 # 7 7 7 #

To enter this Outcalling Number, you must dial:

- 9 ★ (where ★ represents a pause) to allow the Voice Messaging system time to access an outside line.
- 5551234 to reach your paging system.
- ★★★★★★ to allow several seconds for the paging system to answer.
- 375 followed by # as your PIN.
- 777 followed by # as your Callback Number.

#### Reviewing Your Outcalling Numbers

- 1: Log in to Voice Messaging.
- 2: Press 6 to select Outcalling.
- 3: Press 2 to review your Outcalling Numbers.

The system announces your list of Outcalling Numbers.

#### Setting Your Outcalling Cycles

Your Outcalling Cycles setting determines the number of times the system will call your list of Outcalling Numbers. The default setting is 3 times. It is suggested that you use at least 2 cycles.

- 1: Log in to Voice Messaging.
- 2: Press 6 to select Outcalling.
- 3: Press 7 to change the number of Outcalling Cycles.
- 4: Choose an option:
- Enter the number of times [1–9] your Outcalling List should be called; then press #.
- Press ※# to keep the current setting and return to the Outcalling menu.

#### Setting Your Outcalling Interval

Your Outcalling Interval is the minimum amount of time (in minutes) the system will wait before calling the next number in your Outcalling List. The system default is 15 minutes.

- 1: Log in to Voice Messaging.
- 2: Press 6 to select Outcalling.
- 3: Press 6 to change the Outcalling Interval.
- 4: Choose an option:
  - Enter the number of minutes [5–99] for the Outcalling Interval; then press #.
  - Press 
     ■ to keep the current setting and return to the Outcalling menu.

#### Setting Your Outcalling Schedule

You can set the time period during which the system will perform Outcalling for your mailbox. The default schedule is set to perform Outcalling 24 hours a day.

- 1: Log in to Voice Messaging.
- 2: Press 6 to select Outcalling.
- 3: Press 5 to change your Outcalling Schedule.
- 4: Choose an option:
  - Press 11 to change starting time and/or ending time.
  - Press ₩ to keep the current schedule and return to the Outcalling Menu.
- 5: Enter the starting time in 24-hour format in the form hhmm (hh=hour, mm=minute), or, to keep the current starting time, press 11.
- 6: Enter the ending time in 24-hour format in the form hhmm, or, to keep the ending current time, press ##.
- 7: Choose an option:
- Press ₩ to approve your new schedule and return to the Outcalling menu.
- Press 11 to re-enter. (Return to Step 5).

#### **Recording/Screening Calls**

### Using the Recorda-Call Feature

This feature allows you to record a conversation while you are active on a call at your extension.

#### NOTE:

The Record-a-Call feature is not available to all users on all systems. See your System Manager for feature availability.

When on a call you want to record, do the following to begin recording:

1: Press the preprogrammed Record-a-Call (RAC) button.

When the system answers, if there is space in your mailbox, the system will confirm that it will begin recording.

2: You and your party should begin speaking.

#### NOTES:

 If the system detects silence for a period of 15 seconds after you have begun recording a conversation, the system automatically turns off the Record-a-Call feature.

If this happens you can begin recording again by pressing the Record-a-Call button. When you resume recording, the system saves the new recording as a separate message.

- 3: To stop recording the conversation, do one of the following:
  - Press the Record-a-Call button again. (You will still be connected to the other party.)
  - Hang up. (Recording stops and you are disconnected from your party.)

#### **Recording/Screening Calls**

# Using the Call Screening Feature

This feature allows you to listen to a caller leaving a message in your voice mailbox.

#### NOTE:

The Call Screening feature is not available on all systems. See your System Manager for feature availability. For more information about using this feature, see the instructions that came with your communications system.

- You must have a Call Screening button programmed on your telephone in order to use this feature. This feature must be programmed by the System Manager.
- You must activate this feature before or while the incoming call is ringing at your telephone.
   (It cannot be activated after the call has been sent to the Voice Messaging system.)
- You cannot be active on another call while using this feature.

#### To use call screening:

- Press the preprogrammed Call Screening button to have your telephone begin screening incoming calls automatically.
- If you want to speak to the calling party, pick up your phone's handset and begin speaking. The Voice Messaging system will say goodbye.
- Press the preprogrammed Call Screening button to turn off this feature when you no longer want to screen calls.